# CV630-IP CV630-IPW

# 30x UHD30 IP (HEVC) PTZ Camera

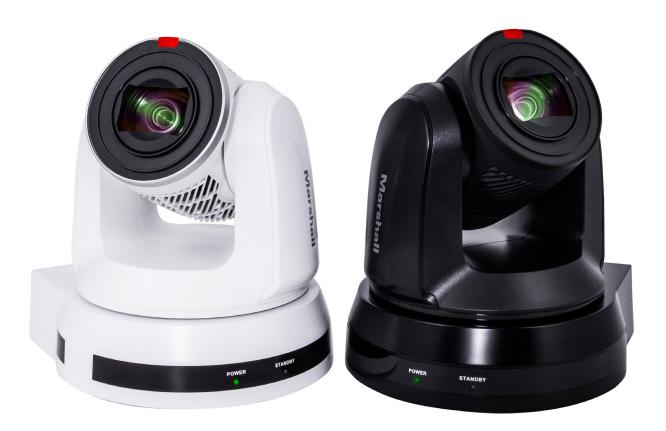

# **User Manual**

| 1. Safety Instructions ······                        | 03 |
|------------------------------------------------------|----|
| 2. Package Contents ······                           | 05 |
| 3. Function Introduction ······                      | 06 |
| 3.1 I/O Functions Introduction ······                | 06 |
| 3.2 Description of LED Indicator ·····               | 07 |
| 3.3 Tally Indicator Light Function Description ····· | 07 |
| 4. Instruction for Installation                      | 08 |
| 4.1 Preparation before Installation ·····            | 08 |
| 4.2 Instruction for Installation ·····               | 08 |
| 4.3 Connecting Devices ······                        | 15 |
| 5. Remote Control and Setting Menu ······            | 20 |
| 5.1 Functions of Remote Control ·····                | 20 |
| 5.2 Setting Menu ······                              | 21 |
| 6. Network Function Settings Description ·····       | 28 |
| 6.1 Connecting Camera to Network ······              | 28 |
| 6.2 Web Page Function Description ·····              | 30 |
| 7. DIP Switch Setting ······                         | 41 |
| 7.1 Dip Switch ······                                | 41 |
| 8. Troubleshooting ·····                             | 42 |
| Warranty                                             | 43 |

## **Copyright Information**

Copyright 2020 Marshall Electronics, Inc. All rights reserved.

Copying, reproducing or transmitting this file is not allowed if a license is not provided by Marshall Electronics, Inc., unless copying this file is for the purpose of backup after purchasing this product.

In order to keep improving the product, Marshall Electronics, Inc. hereby reserves the right to make changes to product specifications without prior notice. The information in this file is subject to change without prior notice.

To fully explain or describe how this product should be used, this manual may refer to names of other products or companies without any intention of infringement.

Disclaimer of warranties: Marshall Electronics, Inc. is neither responsible for any possible technological, editorial errors or omissions, nor responsible for any incidental or related damages arising from providing this file, using, or operating this product.

### **Chapter 1 Safety Instructions**

Always follow these safety instructions when using the product:

#### 1 Operation

- 1.1 Please use the product in the recommended operating environment.
- 1.2 Do not place the product in tilted position.
- 1.3 Do not place the product on an unstable trolley, stand or table.
- 1.4 Do not use this product near water or source of heat.
- 1.5 Use attachments only as recommended.
- 1.6 Use the type of power source indicated on the product. If you are not sure of the type of power available, consult your distributor or local electricity company for advice.
- 1.7 Always take the following precautions when handling the plug. Failure to do so may result in sparks or fire:
  - Ensure the plug is free of dust before inserting it into a socket.
  - Ensure that the plug is inserted into the socket securely.
- 1.8 Do not overload wall sockets, extension cords or multi-way plug boards to avoid potential risks.
- 1.9 Do not block the slots and openings in the case of the product. They provide ventilation and prevent the product from overheating.
- 1.10 Except as specifically instructed in this User Manual, do not open or remove covers, otherwise it may expose you to electric shock and other hazards. Refer all servicing to licensed service personnel.
- 1.11 Unplug the product from the wall outlet and refer servicing to licensed service personnel when the following situations happen:
  - If the power cords are damaged or frayed.
  - If liquid is spilled into the product or the product has been exposed to rain or water.

#### 2 Installation

2.1 For security considerations, please make sure the standard hanging rack you bought is in line with UL or CE safety approbations and installed by technician personnel approved by agents.

#### 3 Storage

- 3.1 Do not place the product where the cord can be stepped on as this may result in fraying or damage to the lead or the plug.
- 3.2 Never push objects of any kind through cabinet slots. Never allow liquid of any kind to spill into the product.
- 3.3 Unplug this product during thunderstorms or if it is not going to be used for an extended period.
- 3.4 Do not place this product or accessories on top of vibrating equipment or heated objects.

#### 4 Cleaning

- 4.1 Unplug all the cables before cleaning. Use a damp cloth for cleaning. Do not use liquid or aerosol cleaners.
- 5 **Remote control (if the accessories are equipped with remote control)**
- 5.1 Using an incorrect battery type in the remote control may result in breakdown. Follow local instructions on how to dispose of used batteries

#### Precautions

Warning: To reduce the risk of fire or electric shock, do not expose this appliance to rain or moisture. If Camera will not be used for an extended time, unplug it from the power socket.

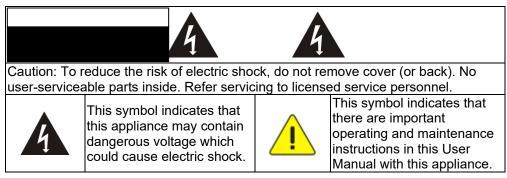

### FCC Warning

This Camera has been tested and found to comply with the limits for a Class A digital device, pursuant to Article 15-J of FCC Rules. These limits are designed to provide reasonable protection against harmful interference in a commercial installation.

This digital apparatus does not exceed the Class A limits for radio noise emissions from digital apparatus as set out in the interference-causing equipment standard entitled "Digital Apparatus," ICES-003 of Industry Canada.

Cet appareil numerique respecte les limites de bruits radioelectriques applicables aux appareils numeriques de Classe A prescrites dans la norme sur le material brouilleur : "Appareils Numeriques," NMB-003 edictee par l'Industrie.

#### EN55032 (CE Radiation) Warning

Operation of this equipment in a residential environment could cause radio interference.

# **Chapter 2** Package Contents CV630-IP M3 Screws **Remote Control** Silver x8 / Black x2 **Power Adapter RS-422** Connector **Power Cord** Appearance may vary depending on country/region Metal Plate B Metal Plate A P í Tì

## **Chapter 3 Function Introduction**

#### 3.1 I/O functions Introduction

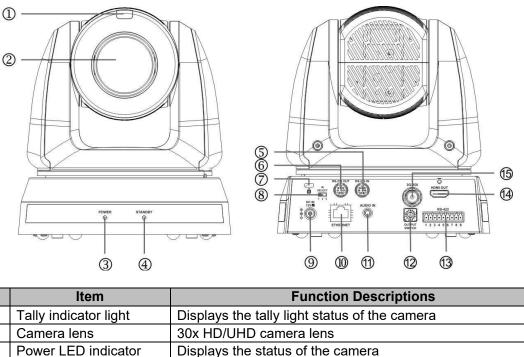

| NO. | Item                  |                      |
|-----|-----------------------|----------------------|
| 1.  | Tally indicator light | Displays             |
| 2.  | Camera lens           | 30x HD/              |
| 3.  | Power LED indicator   | Displays             |
| 4.  | Standby LED indicator | Displays             |
| 5.  | RS-232 input          | RS-232<br>serial co  |
| 6.  | RS-232 output         | RS-232<br>serial co  |
| 7.  | Kensington lock hole  | Lock ho              |
| 8.  | IR SELECT             | The rem specific     |
| 9.  | DC 12 V power Port    | DC pow               |
| 10. | Ethernet port         | Network<br>802.3at)  |
| 11. | Audio input           | Support              |
| 12. | OUTPUT Switch         | Adjust th            |
| 13. | RS-422 Port           | RS-422<br>in a seria |
| 14. | HDMI output           | HDMI ou              |
| 15. | 3G-SDI output         | 3G/HD-S              |

s the status of the camera

input port, up to 7 cameras can be connected in a onnection

output port, up to 7 cameras can be connected in a onnection

ole of safety lock

note-control ID setting is set to match and control the corresponding Camera (up to three cameras)

ver supply connecting port

k cable port supports routers or hubs of PoE+ (IEEE t) with power supply

ts Line/Mic In

the resolution setting. The default is 1080p/59.94

connecting port; up to 7 cameras can be connected ial connection

utput (Audio output supported)

-SDI output (Audio output supported)

#### 3.2 Description of LED indicator

| Status                                  | Power        | Standby      |
|-----------------------------------------|--------------|--------------|
| Startup in progress<br>(initialization) | Green light  | Orange light |
| In use                                  | Green light  | No indicator |
| In standby mode                         | No indicator | Orange light |

### 3.3 Tally Indicator Light Function Description

3.3.1 The tally indicator light function may be enabled through the control of RS-232 command. The setting method is as follows:

Tally Mode: 8x 01 7E 01 0A 01 0p FF

p = 0: OFF

p = 4: Red light (half-brightness)

p = 5: Red light (full-brightness)

p = 6: Green light (full-brightness)

p = 7: Orange light (full-brightness)

### **Chapter 4** Instruction for installation

#### 4.1 Preparation before installation

Installation and setup of CV630-IP cameras requires special skills. To install by yourself, please follow necessary steps, ensure steady and secure mounting of the device, and pay attention to your safety to avoid any accidents, drops, or damage.

- 4.1.1 Ensure the safety of the installation environment. Please do not install the device on unstable ceiling fixtures or in places where the device would be in danger of falling.
- 4.1.2 Please check whether accessories in the box are complete. Please contact the Marshall Electronics immediately for any shortages or missing items, and make sure to keep the accessories in the box if not used.
- 4.1.3 Please choose a proper place for installation of camera in advance. Please determine an installation spot according to the following requirements
  - Confirm the position of target objects to be captured.
  - Confirm camera position based on light, and proper distance from light sources.

#### 4.2 Instruction for installation

#### 4.2.1 I would like to install camera on the desk

- 4.2.1.1 **Precautions for installation** 
  - Please install camera only on flat desk surfaces
  - Do not grab or carry the camera by the camera head
  - ◆ Do not rotate the camera head by hand, improper rotation may result in breakage of PT motors or gears of the camera

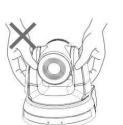

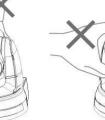

#### 4.2.1.2 Installation steps

- 1. Please adjust DIP switch to desired resolution and framerate prior to installation. Please refer to Chapter 7 DIP Switch Setting for the relevant descriptions on DIP switch settings.
- 2. Place the camera only on flat desk surfaces to ensure integrity of normal vertical and horizontal axis of operation

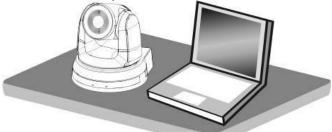

- 4.2.2 I would like to install the camera on the ceiling 4.2.2.1 Prepare for the parts and equipment required before the installation 1. Accessories in the box (metal plates A, B, M3 screw silver x 8, black x 2)
- 2. Set screws for locking camera on ceiling mounted hanger x 4
  - 3. Drill, screwdriver, and ladder

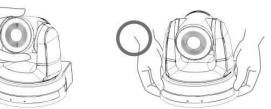

4.2.2.2 Camera Size

L x W x H : 174 x 186.1 x 189.7 mm Weight: 2.0 Kg

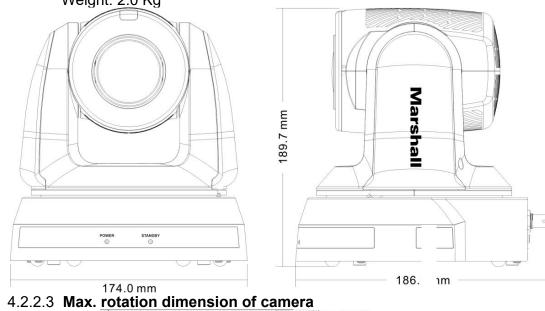

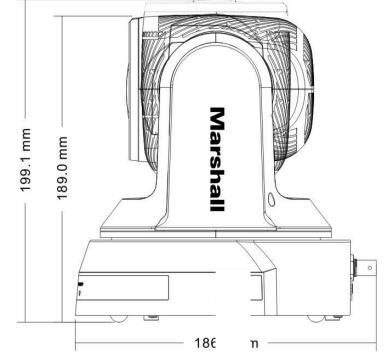

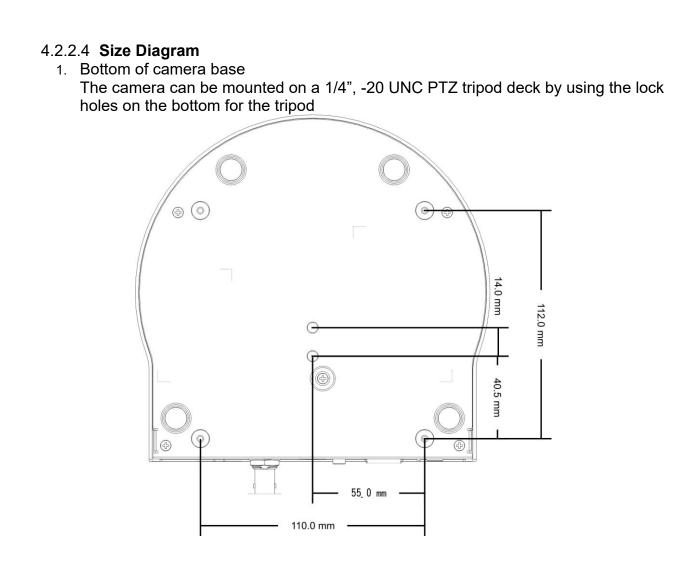

- Metal Plate size diagram 1.
  - Metal plate B ceiling side •

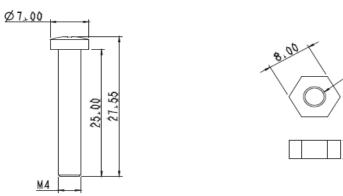

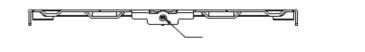

3,60

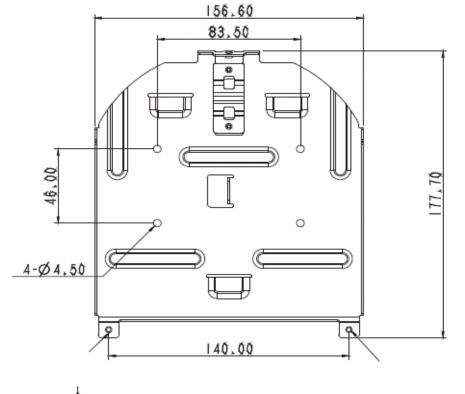

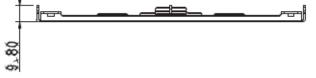

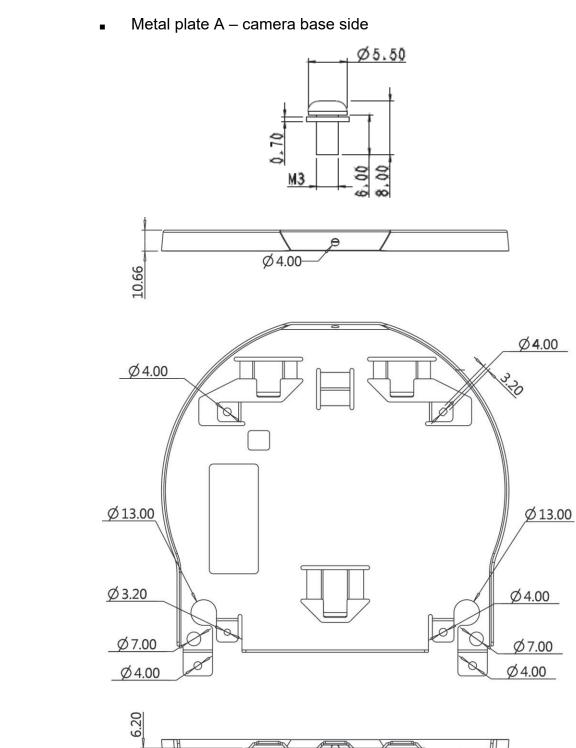

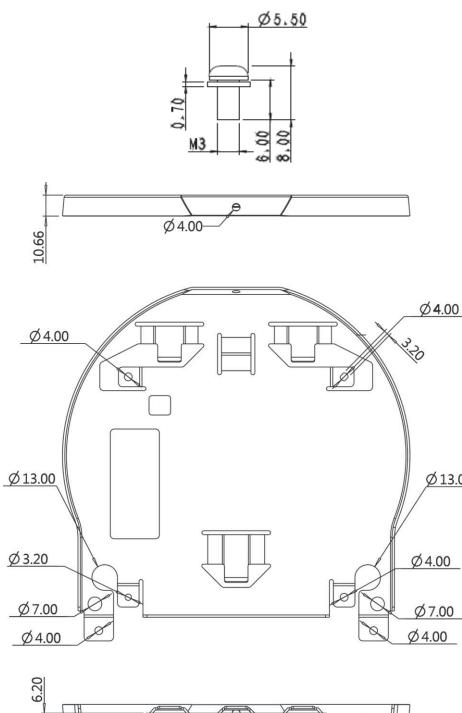

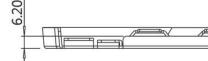

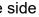

### 4.2.2.5 Precautions for installation

- 1. Prior to installation, please confirm the orientation of the camera relative to the object to be captured to ensure Horizontal and Vertical integrity axis.
- 2. It is recommended for camera be set at a distance of one (1) meter or more from the object to be captured. Please adjust for a best distance according to the magnification of the lens

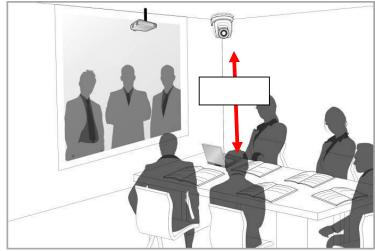

- 3. The camera (including metal plates) weights approximately 2.5 kg. If it is to be installed on the ceiling, please use the hanger that has obtained UL security approval to prevent the camera from coming loose and falling.
- 4. Please check that camera is securely installed on a regular basis.

#### 4.2.2.6 Installation steps

- 1. Please set desired resolution and framerate on Output Switch dial. Please refer to Chapter 7 DIP Switch Setting for the relevant descriptions on DIP switch settings.
- 2. Fix the metal plate A on the machine base with 4 M3 silver screws

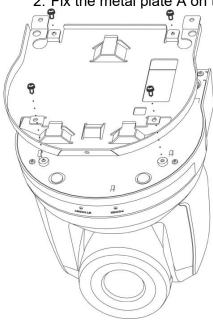

3. Lock the metal plate B on ceiling mounted hanger X Caution: (1) Please use the hanger with UL security approval (2) Please make hole for connecting and running wires to the camera

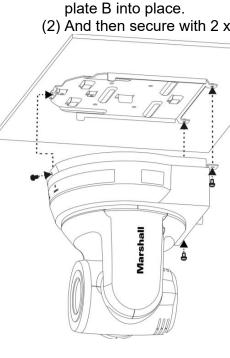

#### 4.2.2.7 How to remove

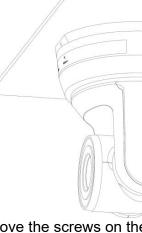

Marshall

4. Combine the metal plate A and the metal plate B (1) Push the metal plate A up to the ceiling and then to the right to latch the metal

(2) And then secure with 2 x M3 silver screws and 1 x M3 black screw

1. Remove the connected cables and wires from the camera 2. Uninstall the camera attached to ceiling, loosen the three screws that fix the metal plates A and B and push to the left to remove the camera

3. Then remove the screws on the hanger and the camera

### 4.3 Connecting devices

4.3.1 Connecting to PC (video conference) 3G/HD-SDI supports the audio output of 48 KHz only

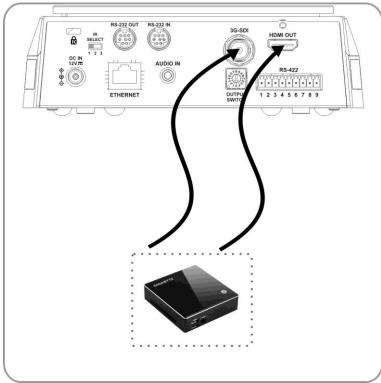

4.3.2 Connecting to an HDTV/computer monitor via HDMI

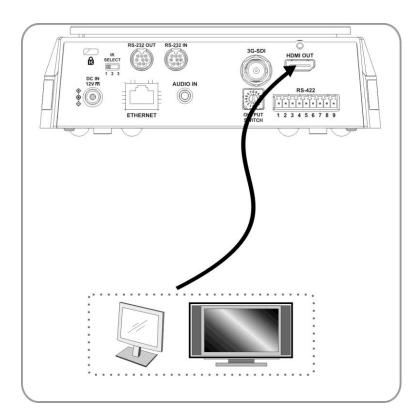

### 4.3.3 Connecting to Internet For details of web page setup and description, please refer to Chapter 6 Network **Function Settings Description**

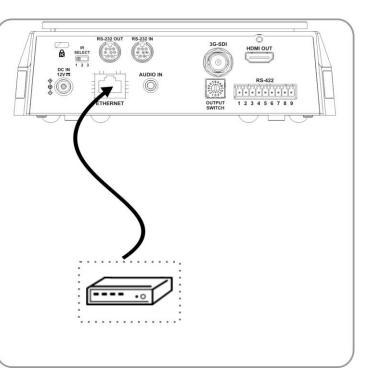

### 4.3.4 Connecting AUDIO IN Set the [Audio In] in the OSD to reflect the input device (mic or line level)

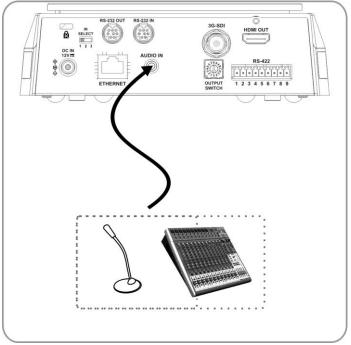

#### 4.3.5 Connecting RS-232

Up to 7 Marshall PTZ cameras can be connected with RS232 daisy chain

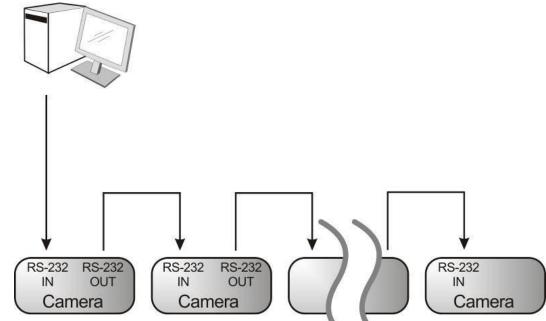

RS-232 pins definition instructions

#### ▼ RS-232 IN Pins Instructions

|          | NO | Pins   | Signals                 |
|----------|----|--------|-------------------------|
| $\frown$ | 1  | DTR    | Data Transmission Reade |
| 876      | 2  | DSR    | Data Set Reade          |
|          | 3  | TXD    | Transmit Data           |
|          | 4  | GND    | Ground                  |
|          | 5  | RXD    | Receive Data            |
|          | 6  | GND    | Ground                  |
|          | 7  | IR OUT | IR Commander Signal     |
|          | 8  | N.C.   | No Connection           |

#### ▼ RS-232 Connection Instructions

#### RS-232 IN of Camera RS-232 of PC

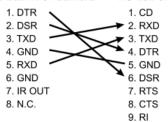

#### ▼ RS-232 OUT Pins Instructions NO Pins Signals 1 DTR Data Transmission Reade 2 DSR Data Set Reade 876 3 TXD Transmit Data 5 4 3 4 GND Ground 21 5 RXD Receive Data 6 GND Ground OPEN Reserved 8 OPEN Reserved

#### ▼ RS-232 Connection Instructions

| (3-232 (   | onnec         | tion instructio   |
|------------|---------------|-------------------|
| RS-232     |               | <b>RS-232 OUT</b> |
| of Next Ca | amera         | of Last Camera    |
| 1. DTR     |               | 1. DTR            |
| 2. DSR     |               | 2. DSR            |
| 3. TXD     |               | 3. TXD            |
| 4. GND     | $\rightarrow$ | 🗲 4. GND          |
| 5. RXD     |               | → 5. RXD          |
| 6. GND     |               | 6. GND            |
| 7. IR OU   | Т             | 7. OPEN           |
| 8. N.C.    |               | 8. OPEN           |
|            |               |                   |

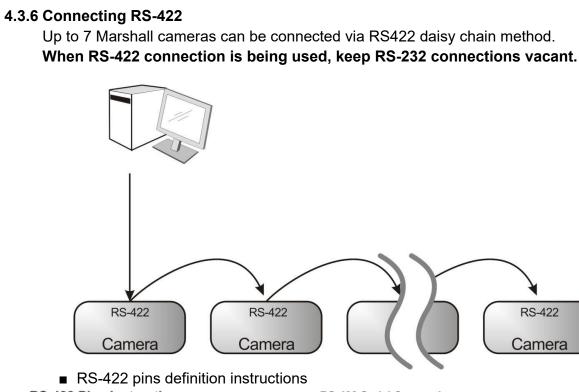

#### RS-422 Pins Instructions

|                             | Pin NO. | Function |
|-----------------------------|---------|----------|
|                             | 1       | RXD OUT- |
| RS-422                      | 2       | RXD OUT+ |
| <sub>[</sub> ԱլԱլԱլԱլԱլԱլԱլ | 3       | TXD OUT- |
|                             | 4       | TXD OUT+ |
| 1 2 3 4 5 6 7 8 9           | 5       | GND      |
|                             | 6       | RXD IN-  |
|                             | 7       | RXD IN+  |
|                             | 8       | TXD IN-  |
|                             | 9       | TXD IN+  |

#### ▼ RS-422 Connection Instructions —Applicable to

### Lumens Compact Camera Controller

Marshall Compact Camera Controller

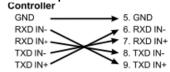

#### RS-422 Connection Instructions

#### Applicable to SONY Compact Camera Controller

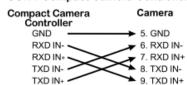

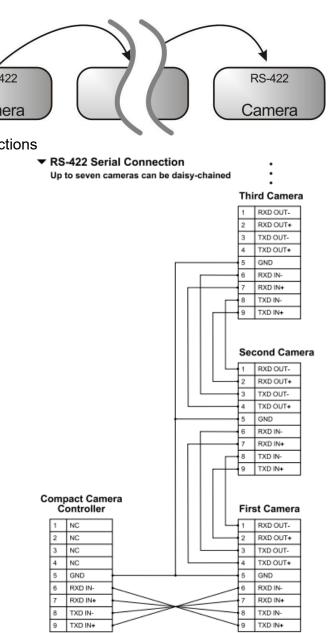

- RS-422 connection instructions
- 1. Hold the two sides of RS-422 connector and pull out in the direction shown by the arrow in the figure below

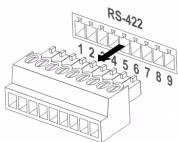

2. Peel off a section of copper wire (AWG Nos. 28 to 18) and insert it into the connector hole; then use flat screwdriver to tighten it into place.

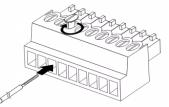

3. Insert the wired RS-422 connector back to the Camera. Now the connection is completed

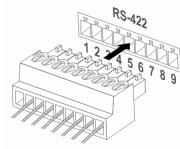

## Chapter 5 Remote Control and Setting Menu

### **5.1 Functions of remote control**

<Remark> The below functions are listed alphabetically.

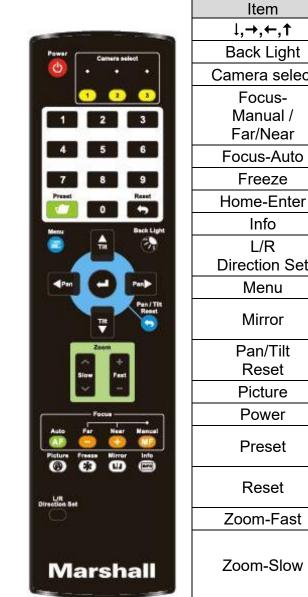

|     | Description                                                  |
|-----|--------------------------------------------------------------|
|     | Move the lens                                                |
| t   | Turn on/off back light compensation                          |
| ect | Choose Camera ID 1 ~ 3                                       |
|     | Turn on manual focus to adjust the focal length              |
| C   | Auto Focus                                                   |
|     | Freeze the image on screen                                   |
| er  | Go back to the main page / Execute                           |
|     | Status information                                           |
| et  | L/R Direction / Normal                                       |
|     | Display OSD menu                                             |
|     | Rotate the image (OFF / Mirror / Flip /<br>Rotate)           |
|     | Clear the Pan / Tilt setting                                 |
|     | Switch image effect (OFF / Neg / B&W)                        |
|     | Power Switch                                                 |
|     | Appoint an ID $(0 \sim 9)$ to save the current position data |
|     | Appoint an ID (0 ~ 9) to delete the current position data    |
| t   | Adjust image size                                            |
| v   | Fine-tune image size                                         |
| -   |                                                              |

### 5.2 Setting Menu

<Remark> Press [Menu] on the remote control to enter the setting menu; the bold underlined values in the following table are defaults.

| 1st Level   | values in the following table are defaults.       1st Level     2nd Level     3rd Level |                                                                                      |             |                                                                    |  |  |  |
|-------------|-----------------------------------------------------------------------------------------|--------------------------------------------------------------------------------------|-------------|--------------------------------------------------------------------|--|--|--|
| Major Items | Minor Items                                                                             | Adjustment Values                                                                    |             | Function Descriptions                                              |  |  |  |
|             | Mode                                                                                    | <ol> <li>Full Auto</li> <li>Shutter Pri</li> <li>Iris Pri</li> <li>Manual</li> </ol> |             | Exposure mode setting                                              |  |  |  |
|             | Exposure<br>Comp.                                                                       | On / <u>Off</u>                                                                      |             | AE Level                                                           |  |  |  |
|             | Exposure<br>Comp. Level                                                                 | -5 ~ <u>C</u> ~ 5                                                                    |             | The value can be adjusted after <i>Exposure Comp.</i> is activated |  |  |  |
|             | Spot Light                                                                              | On / <u>Off</u>                                                                      |             |                                                                    |  |  |  |
|             | Spot Light<br>Position                                                                  | X (0 ~ 6) Y                                                                          | ′ (0 ~ 4)   | The value can be adjusted after <b>Spot Light</b> is activated     |  |  |  |
|             |                                                                                         | 60/30                                                                                | 50/25       |                                                                    |  |  |  |
|             |                                                                                         | mode                                                                                 | mode        | -                                                                  |  |  |  |
|             |                                                                                         | 1/10000                                                                              | 1/10000     |                                                                    |  |  |  |
|             |                                                                                         | 1/5000                                                                               | 1/5000      |                                                                    |  |  |  |
|             |                                                                                         | 1/3000                                                                               | 1/3000      |                                                                    |  |  |  |
|             |                                                                                         | 1/2500                                                                               | 1/2500      |                                                                    |  |  |  |
| <b>F</b>    |                                                                                         | 1/2000                                                                               | 1/1750      |                                                                    |  |  |  |
| Exposure    |                                                                                         | 1/1500                                                                               | 1/1250      |                                                                    |  |  |  |
|             |                                                                                         | 1/1000                                                                               | 1/1000      |                                                                    |  |  |  |
|             |                                                                                         | 1/725                                                                                | 1/600       |                                                                    |  |  |  |
|             |                                                                                         | 1/500                                                                                | 1/425       |                                                                    |  |  |  |
|             | Shutter Pri                                                                             | 1/350                                                                                | 1/300       | Adjustable when the                                                |  |  |  |
|             |                                                                                         | 1/250                                                                                | 1/215       | Exposure mode is set to Shutter Pri                                |  |  |  |
|             |                                                                                         | 1/180                                                                                | 1/150       |                                                                    |  |  |  |
|             |                                                                                         | 1/120                                                                                | 1/120       | 1                                                                  |  |  |  |
|             |                                                                                         | 1/100                                                                                | 1/100       | 1                                                                  |  |  |  |
|             |                                                                                         | 1/90                                                                                 | 1/75        | 1                                                                  |  |  |  |
|             |                                                                                         | <u>1/60</u>                                                                          | <u>1/50</u> |                                                                    |  |  |  |
|             |                                                                                         | 1/30                                                                                 | 1/25        |                                                                    |  |  |  |
|             |                                                                                         | 1/15                                                                                 | 1/12        |                                                                    |  |  |  |
|             |                                                                                         | 1/8                                                                                  | 1/6         | 1                                                                  |  |  |  |
|             |                                                                                         | 1/4                                                                                  | 1/3         | 1                                                                  |  |  |  |
|             |                                                                                         | 1/2                                                                                  | 1/2         | 1                                                                  |  |  |  |
|             |                                                                                         | 1/1                                                                                  | 1/1         | 1                                                                  |  |  |  |
|             | Iris Pri                                                                                | 1. F1.6<br>2. F2                                                                     |             | Adjustable when the <b>Exposure mode</b> is set to                 |  |  |  |

|              | 3. F2.2<br>4. F2.7<br>5. <b>F3.2</b><br>6. F3.8<br>7. F4.5<br>8. F5.4<br>9. F6.3<br>10.F7.8<br>11.F9<br>12.F11<br>13.F13<br>14.F16                                                                                                    |                                                        | Iris Pri                                                               |
|--------------|----------------------------------------------------------------------------------------------------|--------------------------------------------------------|------------------------------------------------------------------------|
|              | 15.F18                                                                                                    |                                                        |                                                                        |
|              | 16.Close<br>1. <u>0 dB</u>                                                                                                    |                                                        |                                                                        |
| Manual Gain  | <ol> <li>3 dB</li> <li>6 dB</li> <li>9 dB</li> <li>12 dB</li> <li>15 dB</li> <li>15 dB</li> <li>21 dB</li> <li>21 dB</li> <li>24 dB</li> <li>27 dB</li> <li>10.27 dB</li> <li>33 dB</li> <li>36 dB</li> <li>39 dB</li> <li>4.39 dB</li> <li>4.42 dB</li> <li>4.45 dB</li> </ol> |                                                        | Adjustable when the<br><i>Exposure mode</i> is set to<br><i>Manual</i> |
|              | 60/30<br>mode<br>1/10000<br>1/5000<br>1/3000<br>1/2500                                                                                                    | 50/25<br>mode<br>1/10000<br>1/5000<br>1/3000<br>1/2500 |                                                                        |
|              | 1/2000                                                                                                    | 1/1750                                                 |                                                                        |
|              | 1/1500                                                                                                    | 1/1250                                                 |                                                                        |
|              | 1/1000                                                                                                    | 1/1000                                                 |                                                                        |
| Manual Speed | 1/725                                                                                                    | 1/600                                                  | Manually set the shutter                                               |
|              | 1/500                                                                                                    | 1/425                                                  |                                                                        |
|              | 1/350                                                                                                    | 1/300                                                  |                                                                        |
|              | 1/250                                                                                                    | 1/215                                                  |                                                                        |
|              | 1/180                                                                                                    | 1/150                                                  |                                                                        |
|              | 1/120                                                                                                    | 1/120                                                  |                                                                        |
|              | 1/100                                                                                                    | 1/100                                                  |                                                                        |
|              | 1/90                                                                                                    | 1/75                                                   |                                                                        |
|              | <u>1/60</u>                                                                                                    | <u>1/50</u>                                            |                                                                        |

|             |                                                                                         | _                                                                                                    |                                                                                                    | 5. ATW                                                                                                    |
|-------------|-----------------------------------------------------------------------------------------|----------------------------------------------------------------------------------------------------|----------------------------------------------------------------------------------------------------|----------------------------------------------------------------------------------------------------|
|             |                                                                                         | -                                                                                                    |                                                                                                    | 6. Man<br>7. Sodi                                                                                                    |
|             |                                                                                         | -                                                                                                    |                                                                                                    |                                                                                                    |
|             |                                                                                         | _                                                                                                    |                                                                                                    |                                                                                                    |
|             |                                                                                         | -                                                                                                    | One Push                                                                                                    | ENTER                                                                                                    |
|             |                                                                                         |                                                                                                    | Trigger                                                                                                    |                                                                                                    |
|             | 2. F2<br>3. F2.2<br>4. F2.7                                                             |                                                                                                    | Manual Red                                                                                                    | 0 ~ <u>C</u> ~                                                                                                    |
|             | 6. F3.8                                                                                 |                                                                                                    | Manual Blue                                                                                                    | 0 ~ <u>C</u> ~                                                                                                    |
| Manual Iris | 8. F5.4<br>9. F6.3<br>10.F7.8                                                           | Manually set the iris                                                                                                    | Picture effect                                                                                                    | 1. <u>Off</u><br>2. Neg<br>3. B &                                                                                                    |
|             |                                                                                         |                                                                                                    | Sharpness                                                                                                    | 0 ~ <u>A</u> ~                                                                                                    |
|             | 13.F13<br>14.F16<br>15.F18                                                              |                                                                                                    | 2D NR                                                                                                    | 1. Off<br>2. <u>1</u><br>3. 2<br>4. 3                                                                                                    |
|             | 1. 9 dB<br>2. 12 dB<br>3. 15 dB                                                         |                                                                                                    | 3D NR                                                                                                    | 1. Off<br>2. Low<br>3. <u>Typ</u><br>4. Max                                                                                                    |
|             | 5. 21 dB<br>6. 24 dB                                                                    | Max limit value of electron                                                                                                    | Image Mode                                                                                                    | 1. <u>Defau</u><br>2. Custo                                                                                                    |
| Gain Limit  | 7. <u>27 dB</u><br>8. 30 dB<br>9. 33 dB<br>10.36 dB<br>11.39 dB<br>12.42 dB<br>13 45 dB | gain                                                                                                    | Picture<br>Image Mode<br>Load                                                                                                    | ENTER                                                                                                    |
|             | 1. <b>F3.2</b>                                                                          |                                                                                                    | Brightness                                                                                                    | 0 ~ <u>A</u> ~                                                                                                    |
| Iris Limit  | 3. F4.5<br>4. F5.4                                                                      | Max. limit value of iris                                                                                                    | Hue                                                                                                    | 0 ~ <u>A</u> ~                                                                                                    |
|             | 6. F7.8                                                                                 |                                                                                                    | Saturation                                                                                                    | 0 ~ <u>A</u> ~                                                                                                    |
|             | 8. F11                                                                                  |                                                                                                    | Gamma                                                                                                    | 0 ~ <u>A</u> ~                                                                                                    |
| WDR         | 2. 1<br>3. 2                                                                            |                                                                                                    | Pan/Tilt Limit                                                                                                    | On / <u>Off</u>                                                                                                    |
|             |                                                                                         |                                                                                                    | Pan Tilt Pan Right Limit                                                                                                    | t 0 ~ <u>170</u>                                                                                                    |
| Mode        | 1. <u>Auto</u><br>2. Indoor                                                             | mode                                                                                                    | Zoom<br>Pan Left Limit                                                                                                    | <u>-170</u> ~ 0                                                                                                    |
|             | 3. Outdoor                                                                              | 1. 4000k ~ 7000k<br>2. 3200k                                                                                                    | Tilt UP Limit                                                                                                    | 0 ~ <u>90</u>                                                                                                    |
|             | Gain Limit                                                                              | Manual Iris       3. F2.2         4. F2.7       5. F3.2         6. F3.8       7. F4.5         8. F5.4       9. F6.3         10. F7.8       11. F9         12. F11       13. F13         14. F16       15. F18         16. Close       1. 9 dB         2. 12 dB       3. 15 dB         4. 18 dB       5. 21 dB         6. 24 dB       7. 27 dB         8. 30 dB       9. 33 dB         10.36 dB       11.39 dB         12.42 dB       13.45 dB         11.39 dB       12.42 dB         13.45 dB       1. F3.2         2. F3.8       3. F4.5         4. F5.4       5. F6.3         6. F7.8       7. F9         8. F11       1. Off         WDR       1. Off         2. 1       3. 2         4. 3       1. Auto         2. Indoor       2. Indoor | Image: Note of the image: Note of the image: No | Image Mode         Max. limit value of electron         Max. limit value of electron         Picture         Picture           1         1         8         10         10         10         10         10         10         10         10         10         10         10         10         10         10         10         10         10         10         10         10         10         10         10         10         10         10         10         10         10         10         10         10         10         10         10         10         10         10         10         10         10         10         10         10         10         10         10         10         10         10         10         10         10         10         10         10         10         10         10         10         10         10         10         10         10         10         10         10         10         10         10         10         10         10         10         10         10         10         10         10         10         10         10         10         10         10         10         10         10         < |

## Marshall

### CV630-IP Manual

| 5. ATW<br>6. Manual<br>7. Sodium Lamp             | <ol> <li>5800k</li> <li>1700k ~ 10000k</li> <li>1700k ~ 10000k</li> <li>Custom</li> <li>2800k</li> </ol>                                                                                       |
|---------------------------------------------------|----------------------------------------------------------------------------------------------------|
| ENTER                                             | One push trigger                                                                                                    |
| 0 ~ <u>C</u> ~ 128                                | Adjustable when the white balance mode is set to <i>Manual</i>                                                                                                    |
| 0 ~ <u>C</u> ~ 128                                | Adjustable when the white balance mode is set to <i>Manual</i>                                                                                                    |
| 1. <u>Off</u><br>2. Neg<br>3. B & W               |                                                                                                    |
| 0 ~ <u>A</u> ~ 14                                 |                                                                                                    |
| 1. Off<br>2. <u>1</u><br>3. 2<br>4. 3<br>1. Off   |                                                                                                    |
| 1. Οπ<br>2. Low<br>3. <u><b>Τγρ</b></u><br>4. Max |                                                                                                    |
| 1. <u>Default</u><br>2. Custom                    | The user may customize<br>his/her desired image mode                                                                                                    |
| <u>ENTER</u>                                      | Adjustable when the <i>Image</i><br><i>mode</i> is set to <i>Custom</i> .<br>After selected, the<br>corresponding <i>Image mode</i><br>parameters will be read and<br>applied to <i>Custom</i> |
| 0 ~ <u>A</u> ~ 15                                 | Adjustable when the <i>Image mode</i> is set to <i>Custom</i>                                                                                                    |
| 0 ~ <u>A</u> ~ 15                                 | Adjustable when the <i>Image mode</i> is set to <i>Custom</i>                                                                                                    |
| 0 ~ <u>A</u> ~ 15                                 | Adjustable when the <i>Image mode</i> is set to <i>Custom</i>                                                                                                    |
| 0 ~ <u>A</u> ~ 3                                  | Adjustable when the <i>Image mode</i> is set to <i>Custom</i>                                                                                                    |
| On / <u>Off</u>                                   | Turn on/off the angle limit setting                                                                                                    |
| 0 ~ <u>170</u>                                    | Limit the right angle                                                                                                    |
| <b>-170</b> ~ 0                                   | Limit the left angle                                                                                                    |
| 0 ~ <u>90</u>                                     | Limit the upward angle                                                                                                    |
|                                                   |                                                                                                    |

|            | Tilt Down Limit   | <u>-30</u> ~ 0                                                                                                    | Limit the downward angle                                                                                                    |
|------------|-------------------|----------------------------------------------------------------------------------------------------|----------------------------------------------------------------------------------------------------|
| Pan Flip   |                   | On / <u>Off</u>                                                                                                    | Activate the reverse Pan command                                                                                                    |
|            | Tilt Flip         | On / <u>Off</u>                                                                                                    | Activate the reverse Tilt command                                                                                                    |
|            | Preset Speed      | <ol> <li>5 deg/sec</li> <li>25 deg/sec</li> <li>50 deg/sec</li> <li>80 deg/sec</li> <li>120 deg/sec</li> <li>120 deg/sec</li> <li>200 deg/sec</li> <li>300 deg/sec</li> </ol> | Set the rotation speed of the cradle head when Preset is executed                                                                                                    |
|            | PTZ Speed<br>Comp | On / <u>Off</u>                                                                                                    | Set the Pan/Tilt moving<br>speed to vary from the zoom<br>position                                                                                                    |
| D-Effect   | Mirror            | 1. <u>Off</u><br>2. Mirror<br>3. Flip<br>4. Mirror + Flip                                                                                                    | Set the mode at which the image is turned                                                                                                    |
| Auto Focus | AF Sensitivity    | 1. Low<br>2. <u>Middle</u><br>3. High                                                                                                    | For AF triggering speed, the<br>higher the speed is, the<br>faster AF is triggered                                                                                                    |
|            | AF Frame          | 1. Center<br>2. Full Frame<br>3. <u>Auto</u>                                                                                                    | AF frame setting, when<br>central area was set as AF<br>frame, focusing will be on<br>the center of the screen.<br>When Full Frame was set as<br>AF frame, focusing will be<br>calculated based on the full<br>screen |
|            | PTZ Assist        | On / <u>Off</u>                                                                                                    | Turn on the auto focus function in Manual                                                                                                    |
| Ethernet   | DHCP              | <u><b>On</b></u> / Off                                                                                                    | Enable/Disable DHCP<br>setting using left and right<br>arrow keys and press<br>[ENTER] to apply setting.                                                                                                    |
|            | IP Address        | <u>192.168.100.100</u>                                                                                                    | Press [ENTER] to be in<br>modify mode; select the item<br>to be modified using the up<br>and down keys, and modify<br>the value using the left and<br>right keys or the numeric<br>keys.                              |
|            | Subnet Mask       | <u>255.255.255.0</u>                                                                                                    | Press [ENTER] to be in<br>modify mode; select the item<br>to be modified using the up<br>and down keys, and modify<br>the value using the left and                                                                    |

|        |                       |                                                                                   | right keys or the numeric keys.                                                                                                    |
|--------|-----------------------|-----------------------------------------------------------------------------------|----------------------------------------------------------------------------------------------------|
|        | Gateway               | <u>192.168.100.254</u>                                                            | Press [ENTER] to be in<br>modify mode; select the item<br>to be modified using the up<br>and down keys, and modify<br>the value using the left and<br>right keys or the numeric<br>keys. |
|        | Audio In              | <u>Line In</u> /Mic In                                                            | Set Audio In                                                                                                    |
| Audio  | Audio Enable          | On / <u>Off</u>                                                                   | Turn on/off audio output                                                                                                    |
|        | Audio Volume          | 0 ~ <u>A</u> ~ 10                                                                 | Volume Setting                                                                                                    |
|        | Encode<br>Sample Rate | 1. <u>48 KHz (AAC)</u><br>2.44.1 KHz (AAC)<br>3.16 KHz (G.711)<br>4.8 KHz (G.711) | Set the encode type and<br>sample rate<br>SDI supports the audio<br>output of 48 KHz only                                                                                                |
|        | Prompt                | On / <u>Off</u>                                                                   | Turn on/off the prompt information on the display                                                                                                    |
|        | IR Receive            | <u>On</u> / Off                                                                   |                                                                                                    |
|        | Tally Lamp            | <u>Enable</u> / Disable                                                           |                                                                                                    |
|        | Language              | <u>English</u> / Chinese                                                          |                                                                                                    |
|        | Initial Position      | <u>Last MEM</u> / 1st<br>Preset                                                   | Set the camera lens to<br>return to the last operated<br>position or the first preset<br>position after POWER ON                                                                         |
|        | Control Device        | Encoder /<br><u>Controller</u>                                                    | Control Device setting,<br>Controller: for joystick<br>Encoder: for tracking system                                                                                                    |
| System | Motionless<br>Preset  | On / <u>Off</u>                                                                   | When the function is<br>enabled, the screen will<br>Freeze when Preset is<br>executed. Freeze will be<br>released after Preset is<br>completed.                                          |
|        | Control Port          | <b>RS-232</b> /RS-422                                                             | Choose whether the control interface used is RS-232 or RS-422                                                                                                    |
|        | Protocol              | <u>VISCA</u> /Pelco D                                                             |                                                                                                    |
|        | Baud Rate             | <u><b>9600</b></u> /38400                                                         | Choose the transmission speed of the control signal                                                                                                    |
|        | VISCA Address         | <u><b>0</b></u> ~ 7                                                               |                                                                                                    |
|        | Pelco D<br>Address    | <u>1</u> ~ 255                                                                    | The Protocol set to Pelco D<br>allows the camera ID<br>address to be assigned                                                                                                    |

|        | Output Mode   | <ol> <li>3840 x<br/>2160/29.97p</li> <li>3840 x 2160/25p</li> <li><u>1080p/59.94</u></li> <li>1080p/50</li> <li>1080p/29.97</li> <li>1080p/25</li> <li>720p/59.94</li> <li>720p/50</li> <li>720p/29.97</li> <li>720p/29.97</li> <li>720p/29.97</li> </ol> | Choose the output resolution       |
|--------|---------------|----------------------------------------------------------------------------------------------------|------------------------------------|
|        | Factory Reset | On / <u>Off</u>                                                                                                    | Resume the factory default setting |
| Status |               |                                                                                                    | Display the current setting status |

Marshall

### **Chapter 6** Network Function Settings Description

### 6.1 Connecting Camera to IP Network

6.1.1 Connecting to Internet

- Two common connection methods are shown below
- 1. Connecting via switch or router

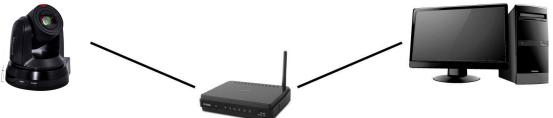

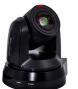

•

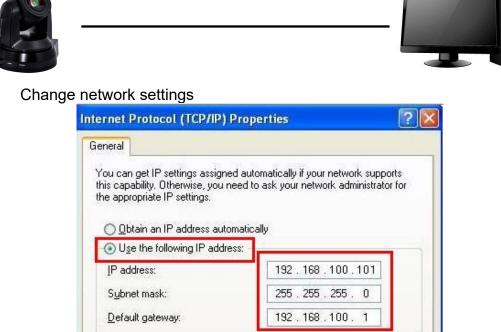

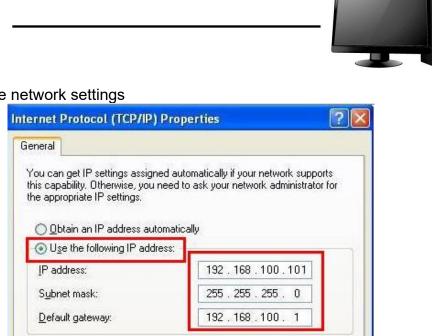

2. To connect directly through network cable, the IP address of the computer should be changed so that it is on the same network segment as the camera e.g.: The factory-preset default IP address of CV630-IP is 192.168.100.100. The computer IP address must be set with the same network segment, such as 192.168.100.101, so that the computer can be connected correctly with the camera

#### 6.1.2 Using the Browser to View the Images

- Open the browser, and enter the URL of CV630-IP in the IP address bar e.g.: http://192.168.100.100 (default IP address)
- Enter administrator's account and password

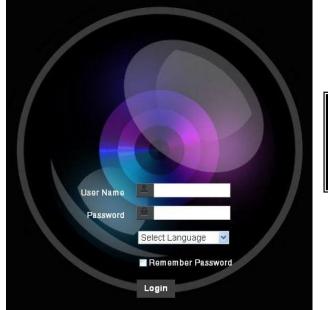

Marshall IP Camera I Account: admin I Password: 9999

- 6.1.3 Using Marshall VMS Software to View the Images
  - Open *MARSHALL VMS* software
  - Search for the camera: Press Search for the device] button to locate the CV630-IP camera
  - Click CV630-IP in the list and start operation after connecting to network
  - <Note> When using automatic search, the camera and computer must be in the same network segment, e.g.: 192.168.4.X

#### 6.1.4 Using RTSP Player to View the Images

In addition to the software GUI in internet browser and VMS, other free software als can be used for RTSP connections, such as VLC, Quick Time and PotPlayer RTSP connection address formats are as follows:

- RTSP Main Streaming => rtsp://<u>camera IP</u>:8554/<u>hevc</u> •
- RTSP Sub1 Streaming => rtsp://camera IP:8557/h264
- RTSP Sub2 Streaming => rtsp://camera IP:8556/h264 •

Example: Open VLC software and enter URL: rtsp://192.168.100.150:8557/h264

| Network Protocol       |             |  |
|------------------------|-------------|--|
| Please enter a network | URL:        |  |
| rtsp://192.168.100.150 | ):8557/h264 |  |
| <                      | /           |  |

### 6.2 Web Page Function Description 6.2.1 Login Screen

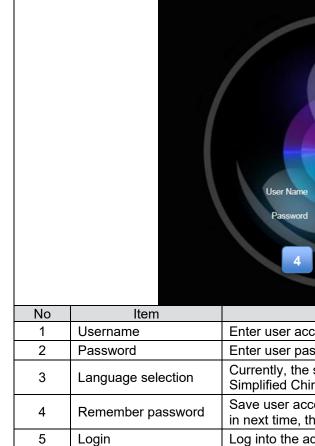

| I   I   I <td></td> |  |
|----------------------------------------------------------------------------------------------------|--|
| Function Descriptions                                                                                                    |  |
| count (default: admin)                                                                                                    |  |
| ssword (default: 9999)                                                                                                    |  |
| system supports English, Traditional Chinese and<br>nese                                                                                                    |  |
| count name and password to the browser. When you log nere is no need to re-enter them                                                                                                    |  |
| dministrator screen on the website                                                                                                    |  |

#### 6.2.2 Viewing In Real Time

|    | CV630-IP                                        |                                                                                       |
|----|-------------------------------------------------|---------------------------------------------------------------------------------------|
|    | ← → ♂ ☆ [                                       | 0 2 10.1.11.222/en/liveView.html                                                      |
|    | CV630-IP                                        | Live View 5                                                                           |
|    | 🚔 Live View<br>👤 Add / Edit Users<br>🧑 Settings | Pan/Tik Tit 4 preset<br>Pan/Tik 7 $1 2 3$<br>Pan $\leftarrow \square \rightarrow Pan$ |
|    | Configuration<br>Video<br>Camera                |                                                                                       |
|    | Picture<br>Audio<br>Network                     | 0 Clean<br>Save Load                                                                  |
|    | Date / Time<br>Maintenance<br>About             |                                                                                       |
|    |                                                 |                                                                                       |
| No | Item                                            | Function Descriptions                                                                 |
| 1  | Pan / Tilt setting                              | Adjust the Pan/Tilt position of the camera screen                                     |
| 2  | Zoom ratio                                      | Adjust the zoom-in or zoom-out ratio via scroll bar                                   |
| 3  | Preview window                                  | Display the screen currently captured by the camera                                   |
| 4  | Preset setting                                  | Select the number first and then select SAVE or LOAD                                  |
| 5  | Power button                                    | Turn on or turn off the camera power                                                  |
| 6  | Switch to Full Screen                           | Switch the preview window to full screen                                              |

#### 6.2.3 Account Management

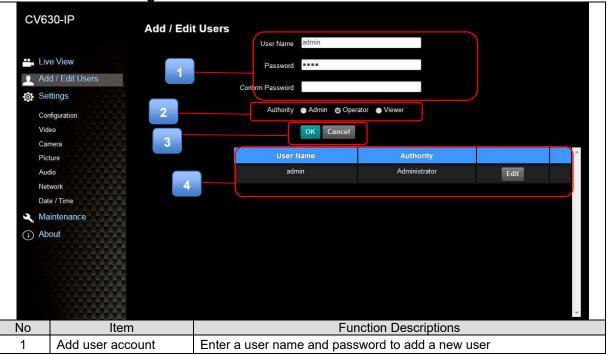

|   |                    | User Type             | Admin                                                                             | Operator           | Viewer |
|---|--------------------|-----------------------|-----------------------------------------------------------------------------------|--------------------|--------|
|   |                    | View images           | V                                                                                 | V                  | V      |
|   |                    | Settings              | V                                                                                 | V                  | Х      |
| 2 | Permission setting | Account<br>management | V                                                                                 | X                  | X      |
| 3 | Applying setting   | Add the newly cr      | eated user to t                                                                   | he list of account |        |
| 4 | List of accounts   | Edit: Modify the u    | Edit: Modify the user password and permissions<br>Delete: Delete the user account |                    |        |

#### 6.2.4 Setting-System Setting

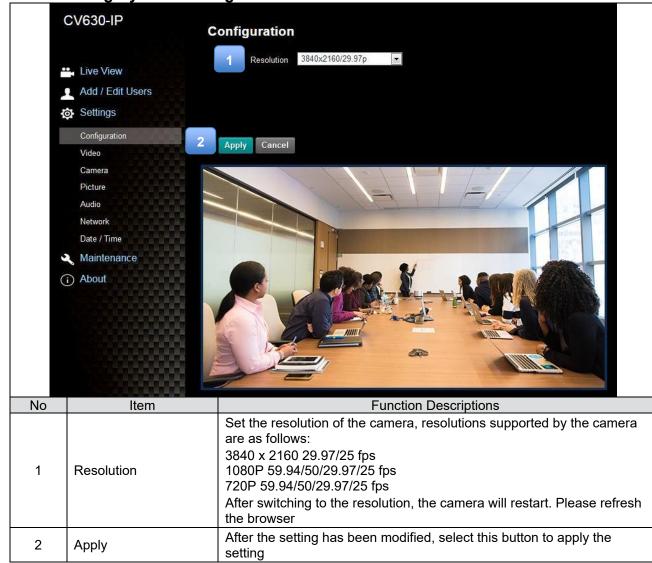

| 6.2.5 | Setting - Video             |                                                                                                    |  |  |
|-------|-----------------------------|----------------------------------------------------------------------------------------------------|--|--|
|       | CV630-IP                    | Video<br>Camera ID CV630-IP                                                                                                    |  |  |
|       | 🛀 Live View                 | 2 Location Default                                                                                                    |  |  |
|       | Add / Edit Users            |                                                                                                    |  |  |
|       | Settings                    | Stream 1 Stream 2 Stream 3                                                                                                    |  |  |
|       | Configuration               | Codec H.264                                                                                                    |  |  |
|       | Video                       |                                                                                                    |  |  |
|       | Camera                      | Resolution 1080P 👻                                                                                                    |  |  |
|       | Picture                     | Frame Rate 29.97 <b>r</b> fps                                                                                                    |  |  |
|       | Audio                       | Bit Rate 7000 kbps                                                                                                    |  |  |
|       | Network                     | Rate Control CBR                                                                                                    |  |  |
|       | Date / Time                 | IP Ratio 15                                                                                                    |  |  |
|       | ·                           | Force   Frame                                                                                                    |  |  |
|       | (i) About                   | 5                                                                                                    |  |  |
|       |                             | Apply Cancel                                                                                                    |  |  |
| No    | Item                        | Function Descriptions                                                                                                    |  |  |
|       |                             | Modify the camera name                                                                                                    |  |  |
| 1     | Camera name                 | <ul> <li>Camera names are limited to 1 - 12 characters</li> </ul>                                                                                          |  |  |
|       |                             | <ul> <li>Please use a camera name by mixing uppercase and lowercase<br/>letters or numbers. Do not use "/" and "space" or special symbols</li> </ul>       |  |  |
|       |                             | Modify the location of the camera, such as Meeting Room 1                                                                                                  |  |  |
| 0     | Camera Location             | <ul> <li>Camera location is limited to 1 - 12 characters</li> </ul>                                                                                        |  |  |
| 2     | Camera Location             | <ul> <li>Please use a camera name by mixing uppercase and lowercase<br/>letters or numbers. Do not use "/" and "space" or special symbols</li> </ul>       |  |  |
|       | Streaming 1/                |                                                                                                    |  |  |
| 3     | Streaming 2/<br>Streaming 3 | CV630-IP supports 3 streaming outputs. Please refer to <u>6.2.5.1</u><br><u>Streaming Parameter Setting</u> for relevant settings                          |  |  |
| 4     | Open Streaming              | Confirm whether or not the streaming function is opened                                                                                                    |  |  |
| 5     | Force I Frame               | Check this item to insert IDR frame into specified series flow and apply<br>its setting. User's setting will be reserved and displayed in GUI<br>interface |  |  |

#### 6.2.5.1 Streaming parameter setting

|                 |                    | amotor ootting                                |                             |             |  |
|-----------------|--------------------|-----------------------------------------------|-----------------------------|-------------|--|
| Function        |                    | Streaming 1                                   | Streaming 2                 | Streaming 3 |  |
| Encode Format   |                    | H.265                                         | H.264                       |             |  |
| Resolution      |                    | 4K /1080P / 720P                              | 1080P/720P 640 x 360        |             |  |
| Frame Rate      |                    | Setting according to the supported resolution |                             |             |  |
|                 | Range              | 2,000 ~ 20,000                                | 2,000 ~ 20,000              | 512 ~ 5,000 |  |
| Bit Rate (kbps) | Factory<br>Default | 7,000                                         | 7,000                       | 1,000       |  |
| Rate Control    |                    | CBR/VBR                                       |                             |             |  |
| IP Ratio        |                    | Setting a                                     | ccording to the supported i | resolution  |  |

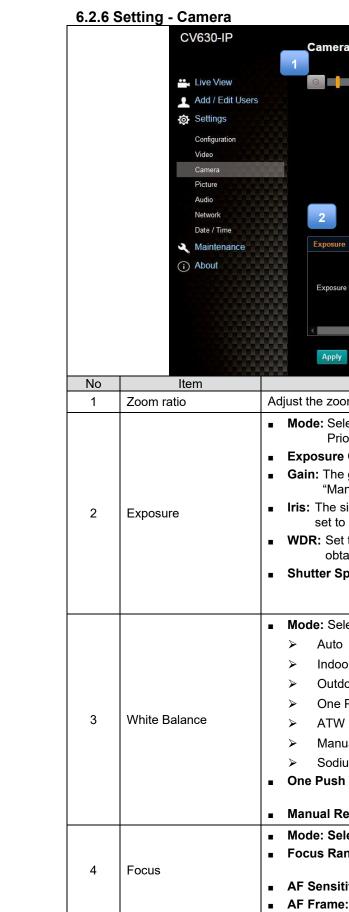

| a                                                                                                    |
|----------------------------------------------------------------------------------------------------|
| <u>o.</u> 1.5                                                                                           |
|                                                                                                    |
|                                                                                                    |
|                                                                                                    |
|                                                                                                    |
| 3 4 5                                                                                                   |
| White Balance Focus Mirror                                                                              |
| Mode Full Auto                                                                                          |
| Gain 0 dB Shutter Speed 1/30                                                                            |
|                                                                                                    |
| Cancel                                                                                                  |
| Function Descriptions                                                                                   |
| m-in or zoom-out ratio via scroll bar                                                                   |
| ect exposure mode (Automatic/Shutter Priority/Aperture<br>prity/Manual)                                 |
| Comp. Level: Select exposure compensation level                                                         |
| gain limit is adjustable when the exposure mode is set to nual"                                         |
| ize of aperture is adjustable when the exposure mode is<br>"Manual" or "Aperture Priority"              |
| the level of wide dynamic range (WDR) in order to<br>ain better images                                  |
| beed: The shutter speed is adjustable when the                                                          |
| exposure mode is set to "Manual" or "Shutter<br>Priority"                                               |
| ect the color temperature mode                                                                          |
| _                                                                                                    |
| or                                                                                                    |
| Push WB                                                                                                 |
|                                                                                                    |
| ial                                                                                                    |
| Im Lamp                                                                                                 |
| <b>WB:</b> One push color temperature is adjustable when the white balance mode is set to "One Push WB" |
| ed/Blue: Manually adjust blue/red color temperature                                                     |
| ect manual/automatic focus                                                                              |
| nge: The focusing range is adjustable when the focus<br>mode is set to "Manual"                         |
| ivity: Set automatic focus sensitivity                                                                  |
| : Set automatic focus range                                                                             |

| 5    | Mirror                      | Mirror: Set automatic flip mode                                                                                   |
|------|-----------------------------|----------------------------------------------------------------------------------------------------|
| 27   | Setting - Picture           |                                                                                                    |
| .2.1 |                             |                                                                                                    |
|      | CV630                       | D-IP Picture                                                                                                    |
|      |                             | Picture Effect Off                                                                                                |
|      | 🛀 Live                      | View 2D NR 1 2                                                                                                    |
|      | Add /                       | / Edit Users                                                                                                    |
|      | 🔅 Settin                    | ngs                                                                                                    |
|      | Config                      | uration                                                                                                    |
|      | Video                       | Image Mode Load Default - 5                                                                                       |
|      | Came                        | Gamma 3 C                                                                                                    |
|      | Audio                       | Brightness 7 7                                                                                                    |
|      | Netwo                       | rk Jan Jan Jan Jan Jan Jan Jan Jan Jan Jan                                                                        |
|      | Date /                      |                                                                                                    |
|      | Abau                        |                                                                                                    |
|      | (i) Abou                    | Sharpness 7 10                                                                                                    |
|      |                             |                                                                                                    |
| No   | Item                        | Function Descriptions                                                                                             |
| 1    | Picture Effect              | Set picture effect, Off/Neg/Black and White                                                                       |
| 2    | 2D noise reduction settings | 2D noise reduction settings                                                                                       |
| 3    | 3D noise reduction settings | 3D noise reduction settings                                                                                       |
| 4    | Image mode                  | The user may customize his/her desired image mode                                                                 |
| 5    | Image Mode Load             | When no custom setting is needed, reset the picture parameters back to the factory default by selecting this item |
| 6    | Gamma                       | Gamma Level adjustment; Adjustable when the image mode is set to Custom                                           |
| 7    | Brightness                  | Brightness adjustment; Adjustable when the image mode is set to Custom                                            |
| -    |                             | Contrast adjustment; Adjustable when the image mode is set to                                                     |
| 8    | Contrast                    | Custom                                                                                                    |
|      | Contrast<br>Saturation      | Custom<br>Saturation adjustment of the image; Adjustable when the image mode<br>is set to Custom                  |

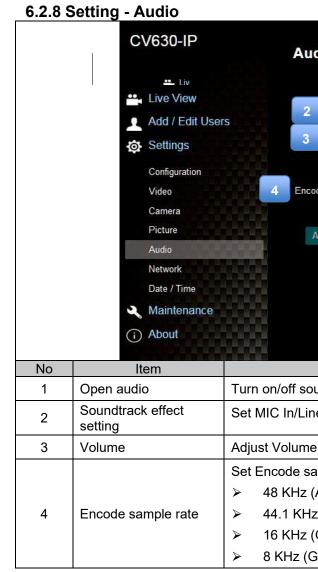

| dio<br>1        | Audio Enable         |
|-----------------|----------------------|
| Audio In Type   | Line CV630-NDI       |
| Audio Volume    | 6                    |
| Encode Type     | AAC                  |
| ode Sample Rate | 48 KHz               |
| Apply Cancel    |                      |
|                 |                      |
|                 |                      |
|                 |                      |
|                 |                      |
| Fi              | unction Descriptions |
| und             |                      |
| ie In           |                      |
| 9               |                      |
| ample rate      |                      |
| AAC)            |                      |
| z (AAC)         |                      |
| G.711)          |                      |
| 6.711)          |                      |

| CV630           | )-IP                                                                                                    | Network<br>Network                             |                                                                                                    |
|-----------------|----------------------------------------------------------------------------------------------------|------------------------------------------------|----------------------------------------------------------------------------------------------------|
| 😬 Live \        | /iew                                                                                                    | DHO                                            |                                                                                                    |
| Add /           | Edit Users                                                                                                    | IPv4 Addres                                    | 3 RTSP                                                                                                    |
| 🔅 Settin        |                                                                                                    | IPv4 Netma                                     |                                                                                                    |
| Config          | puration                                                                                                    | IPv6 Addres                                    | 4 MPEG-TS                                                                                                    |
| Video           |                                                                                                    | IPv6 Netma                                     |                                                                                                    |
| Came<br>Picture |                                                                                                    | Gatewa                                         | MPEG-TS IP Port 0                                                                                                    |
| Audio           |                                                                                                    | D                                              | NS 8.8.8                                                                                                    |
| Netwo<br>Date / | and the second second se | MAC Addres                                     | SRT                                                                                                    |
| Maint           |                                                                                                    |                                                | Apply                                                                                                    |
| (i) Abou        |                                                                                                    |                                                | Destination IP Port 0                                                                                                    |
|                 |                                                                                                    | RTMP                                           | Latency 120 ms                                                                                                    |
|                 | 2                                                                                                    | Publish to Server                              | Encryption None                                                                                                    |
|                 |                                                                                                    | Video encoder type :                           | Describer                                                                                                    |
|                 |                                                                                                    | Audio encoder type :<br>Resolution format : 10 | Connect Status : SRT Disable                                                                                                    |
|                 | 10000000                                                                                                    | Chunk size : 1412                              |                                                                                                    |
|                 |                                                                                                    | RTMP Server Status                             |                                                                                                    |
|                 |                                                                                                    | RTMP URL                                       | SNTP Server pool ntp.org                                                                                                    |
|                 |                                                                                                    |                                                |                                                                                                    |
|                 |                                                                                                    |                                                | 6 Port Setting                                                                                                    |
|                 |                                                                                                    |                                                | HTTP Port 80 HTTPS Port 81                                                                                                    |
| No              | Item                                                                                                    | n                                              | Function Descriptions                                                                                                    |
|                 |                                                                                                    |                                                | Network setting of camera. Change of setting is available when DHC                                                                               |
| 1               | Network                                                                                                    |                                                | function is closed.                                                                                                    |
|                 |                                                                                                    |                                                | Copy the RTMP web address provided by the RTMP service platform<br>and paste it to the RTMP connection address to publish the camera             |
| 2               | RTMP Setting                                                                                                    | g                                              | images on the RTMP service platform                                                                                                    |
|                 |                                                                                                    |                                                | To upload to YouTube for live streaming, the audio function must be<br>turned on first                                                           |
|                 |                                                                                                    |                                                | Enable/Disable Multicast. It is suggested to enable Multicast when the                                                                           |
| 3               | RTSP Setting                                                                                                    | r                                              | number of users online watching the live image simultaneously is mo                                                                              |
| U               |                                                                                                    | 0                                              | than 4                                                                                                    |
|                 |                                                                                                    |                                                | Set MPEG-TS format                                                                                                    |
|                 |                                                                                                    |                                                | <b>Remark</b> > The following port has been used by the camera. Setting                                                                          |
|                 | MPEG-TS Se                                                                                                    | etting                                         | the port may not connect correctly                                                                                                    |
| 4               |                                                                                                    |                                                | 8554, 8556, 8557, 8080, 80, 81, 9090, 23                                                                                                    |
| 4               |                                                                                                    |                                                |                                                                                                    |
| 4               | SNTP Setting                                                                                                    | q                                              | Set SNTP Server IP                                                                                                    |
|                 | SNTP Setting                                                                                                    | )                                              |                                                                                                    |
|                 | SNTP Setting                                                                                                    | )                                              | Set SNTP Server IP<br>Set HTTP port. The default Port value is 80<br><remark> Change of setting is available only when DHCP function of</remark> |

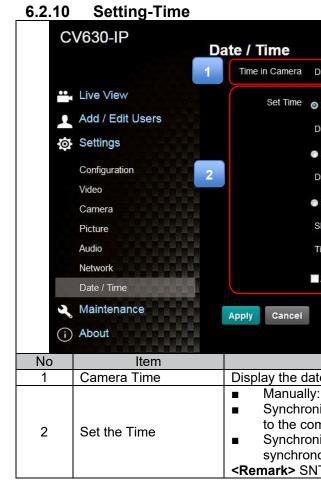

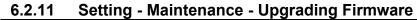

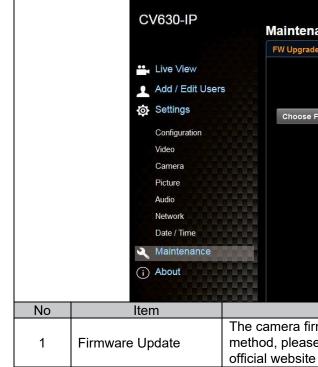

| Date 2014/10/10 Time 00:37:02                          |  |  |  |
|--------------------------------------------------------|--|--|--|
| 9 Set Manually                                         |  |  |  |
| Date 2020/1/30 Time 09 F Hr : 00 Min : 30 Sec          |  |  |  |
| Synchronize with Computer Time                         |  |  |  |
| Date 2020/1/30 Time 09:00:36                           |  |  |  |
| Synchronize with SNTP Server                           |  |  |  |
| SNTP Server pool ntp.org                               |  |  |  |
| Time Zone GMT+08 Taipel, Beijing, Chong ~              |  |  |  |
| Automatically Adjust for Daylight Saving Time          |  |  |  |
|                                                        |  |  |  |
|                                                        |  |  |  |
| Function Descriptions                                  |  |  |  |
| te and time of the camera                              |  |  |  |
| : Set time manually                                    |  |  |  |
| nize with computer time: Set the camera time according |  |  |  |
| mputer time                                            |  |  |  |
| ize with SNTP server: Set the camera time              |  |  |  |
| ously with the SNTP server                             |  |  |  |

<Remark> SNTP server address: Please change in network setting

| an   | ice       |                |            |                      |
|------|-----------|----------------|------------|----------------------|
| le   | Error Log | System Service |            |                      |
|      |           |                |            |                      |
|      |           |                |            |                      |
| -    |           |                |            |                      |
| File |           |                | Upgrade    |                      |
|      |           |                |            |                      |
|      |           |                |            |                      |
|      |           |                |            |                      |
|      |           |                |            |                      |
|      |           |                |            |                      |
|      |           |                |            |                      |
|      |           |                |            |                      |
|      |           |                |            |                      |
|      |           |                |            |                      |
|      |           |                |            |                      |
|      |           | unction Descr  |            |                      |
|      |           |                |            | ige. For the upgrade |
| ec   | download  | the FW upgra   | ide manual | from Marshall        |
| ;    |           |                |            |                      |

### 6.2.12 Maintenance - Incident Log

|    | CV630-IP         | Maintenan                                                                                 | ce              |                                                     |
|----|------------------|-------------------------------------------------------------------------------------------|-----------------|-----------------------------------------------------|
|    |                  | FW Upgrade                                                                                | Error Log       | System Service                                      |
|    | Live View        | Error Log 00 0                                                                            | 0 00 00 00 00 0 | 00 21 00 00                                         |
|    | Add / Edit Users | 00 0                                                                                      | 0 00 00 00 8d 0 | 00 00 00 00                                         |
|    | 🔅 Settings       | 00 00 a2 00 00 00 00 00 00 00<br>04 04 06 08 00 00 00 00 10<br>00 00 00 00 00 00 00 00 00 |                 | 0 00 01 00                                          |
|    | Configuration    | CI                                                                                        | ean             |                                                     |
|    | Camera           |                                                                                           |                 |                                                     |
|    | Picture          |                                                                                           |                 |                                                     |
|    | Audio            |                                                                                           |                 |                                                     |
|    | Network          |                                                                                           |                 |                                                     |
|    | Date / Time      |                                                                                           |                 |                                                     |
|    | 🔍 Maintenance    |                                                                                           |                 |                                                     |
|    | (i) About        |                                                                                           |                 |                                                     |
| No | Item             |                                                                                           |                 | Function Descriptions                               |
| 1  | Event Logs       | If the cam                                                                                | era encoui      | nters errors, an error code log will be established |

### 6.2.13 Setting - Maintenance - System Service

| CV                                                                                                    | /630-IP<br>Mainten                                                                                                    | nance                                                                                                    |  |
|----------------------------------------------------------------------------------------------------|----------------------------------------------------------------------------------------------------|----------------------------------------------------------------------------------------------------|--|
| FW Upgrade   Error L   Add / Edit Users   Add / Edit Users   Factory Reset   Factory Reset   Factory Reset   Factory Reset   Configuration   Video   Camera   Picture   Audio   Network   Control Port   Pro |                                                                                                    | I Reset   Profile   I Save     IPort   Protocol   Baud Rate   VISCA Address   Pelco D Address     port   RS-232 |  |
| No                                                                                                    | Item                                                                                                    | Function Descriptions                                                                                           |  |
| 1                                                                                                    | Reset to the default value                                                                                            | Select the reset button to resume the factory default setting as the web page setting                           |  |
| 2                                                                                                    | 2 Setting File The web page setting parameters can be exported from the com<br>and imported/applied to another camera |                                                                                                    |  |
| 3                                                                                                    | Baud Rate                                                                                                    | Set the camera Baud Rate for the use of connecting RS-232 communication                                         |  |

| 6.2.14  | About                                                                                                    |                                                                                                    |
|---------|----------------------------------------------------------------------------------------------------|----------------------------------------------------------------------------------------------------|
| CV      | 630-IP<br>Ab                                                                                                 | out                                                                                                    |
|         | Live View Add / Edit Users Settings Configuration Video Camera Picture Audio Network Date / Time Maintenance | Camera ID       Image: Comparison of the second second secon |
| $\odot$ | About                                                                                                    |                                                                                                    |
| No      | Item                                                                                                    |                                                                                                    |
| 1       | Camera name                                                                                                  | Display the car                                                                                                    |
| 2       | Firmware Version                                                                                             | Display the firm                                                                                                    |
| 3       | Serial No.                                                                                                   | Display the car                                                                                                    |

| 1000 10               |                |              |            |  |
|-----------------------|----------------|--------------|------------|--|
| V630-IP               |                |              |            |  |
| SU100_VSV101_VSW111d_ | VSX111d_VAA135 | _VSY104_VAB1 | 07a_VAC100 |  |
| 16403240              |                | _            |            |  |
| A6A02249              |                |              |            |  |
|                       |                |              |            |  |
|                       |                |              |            |  |
|                       |                |              |            |  |
|                       |                |              |            |  |
|                       |                |              |            |  |
|                       |                |              |            |  |
|                       |                |              |            |  |
|                       |                |              |            |  |
|                       |                |              |            |  |
|                       |                |              |            |  |
| Function              | Descriptions   | S            |            |  |
| mera name             |                |              |            |  |
| mware version of th   | e camera       |              |            |  |
| mera serial No.       |                |              |            |  |

### Chapter 7 DIP Switch Setting

### 7.1 DIP SWITCH

#### 7.1.1 OUTPUT Switch

To switch via the OSD/ RS-232 Command is also available based on the last executed action

| 6 | FOT |     |
|---|-----|-----|
| 0 |     | TU2 |
| 0 | F   | 50  |
| V | 68  | 5   |

| ID | Resolution  | Frame Rate |
|----|-------------|------------|
| 0  | 2040 x 2460 | 29.97      |
| 1  | 3840 x 2160 | 25         |
| 2  |             | 59.94      |
| 3  | 1920 x 1080 | 50         |
| 4  | 1920 X 1060 | 29.97      |
| 5  |             | 25         |
| 6  |             | 59.94      |
| 7  | 1280 x 720  | 50         |
| 8  | 1200 x 720  | 29.97      |
| 9  |             | 25         |
| Α  |             |            |
| В  |             |            |
| С  | Deserved    | Reserved   |
| D  | Reserved    | Reserved   |
| E  |             |            |
| F  |             |            |

#### 7.1.2 IR SELECT

|       | ID | Setting |
|-------|----|---------|
|       | 1  |         |
| 1 2 2 | 2  |         |
| 123   | 3  |         |

### **Chapter 8 Troubleshooting**

This chapter describes problems you may encounter while using CV630-IP. If you have questions, please refer to related chapters and follow all the suggested solutions. If the problem still occurred, please contact your distributor or Marshall IP technical support.

| No. | Problems                                             | Solutions                                                                                                    |
|-----|------------------------------------------------------|----------------------------------------------------------------------------------------------------|
| 1.  | Boot without power<br>signal                         | <ol> <li>Make sure you have plugged in the power cord.</li> <li>When using a PoE connection, ensure that the power supply<br/>supports POE+ (IEEE 802.3at) hubs</li> </ol>                                                                                                    |
| 2.  | There is no image<br>output from CV630-IP            | <ul> <li>1. Check the power supply or PoE supply functions.</li> <li>2. Confirm the output signals are in streaming output.</li> <li>3. Confirm whether the camera resolution can be used together with the monitor equipment</li> <li>If 4k output, confirm the monitor equipment supports 4K output</li> <li>4. Replace the cables and make sure they are not faulty.</li> </ul> |
| 3.  | CV630-IP image is severely delayed                   | Please use 1080p or 720p 60/50 fps rather than 25/30 fps signals.                                                                                                    |
| 4.  | RS-232 cannot be controlled                          | <ol> <li>Confirm the connection is correct (RS-232 In/ Out)</li> <li>Please make sure the Baud rate setting is the same as the<br/>control equipment</li> </ol>                                                                                                    |
| 5.  | Whether the Internet<br>can be used for<br>operation | Please refer to Chapter 6 Network Function Description for the Internet usage                                                                                                    |

### Warranty

Marshall Electronics warranties to the first consumer that this device will, under normal use, be free from defects in workmanship and materials, when received in its original container, for a period of three years from the purchase date. This warranty is extended to the first consumer only, and proof of purchase is necessary to honor the warranty. If there is no proof of purchase provided with a warranty claim, Marshall Electronics reserves the right not to honor the warranty set forth above. Therefore, labor and parts may be charged to the consumer. This warranty does not apply to the product exterior or cosmetics. Misuse, abnormal handling, alterations or modifications in design or construction void this warranty. No sales personnel of the seller or any other person is authorized to make any warranties other than those described above, or to extend the duration of any warranties on behalf of Marshall Electronics, beyond the time period described above.

Due to constant effort to improve products and product features, specifications may change without notice.

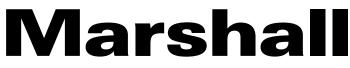

20608 Madrona Avenue, Torrance, CA 90503 Tel: (800) 800-6608 / (310) 333-0606 • Fax: 310-333-0688

www.marshall-usa.com

support@marshall-usa.com